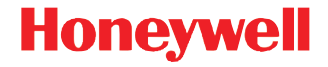

# **Dolphin**™ **99EX/99GX**

con Windows® Embedded Handheld 6.5

# **Guía de inicio rápido**

99EX-LS-QS Rev C 1/16

#### *Disclaimer*

Honeywell International Inc. ("HII") reserves the right to make changes in specifications and other information contained in this document without prior notice, and the reader should in all cases consult Honeywell to determine whether any such changes have been made. The information in this publication does not represent a commitment on the part of HII.

HII shall not be liable for technical or editorial errors or omissions contained herein; nor for incidental or consequential damages resulting from the furnishing, performance, or use of this material. HII disclaims all responsibility for the selection and use of software and/or hardware to achieve intended results.

This document contains proprietary information that is protected by copyright. All rights are reserved. No part of this document may be photocopied, reproduced, or translated into another language without the prior written consent of HII.

Dirección web: www.honeywellaidc.com

#### *Trademarks*

Microsoft, Windows, Windows Mobile, Windows Embedded Handheld, Windows 7, Windows Vista, Windows XP, Windows Mobile Device Center, ActiveSync, and the Windows logo are either registered trademarks or registered trademarks of Microsoft Corporation in the United States and/or other countries.

TORX is a trademark or registered trademark of Textron Inc.

Other product names or marks mentioned in this document may be trademarks or registered trademarks of other companies and are the property of their respective owners.

Copyright © 2011–2016 Honeywell International Inc. All rights reserved.

Esta documentación corresponde a los siguientes modelos de Dolphin: 99EXL0, 99EXLW, 99EXLG, 99GXL0, 99GXLG, 99EXBF y 99EXLF.

### *Cuando retire el embalaje*

Asegúrese de que la caja contenga los siguientes elementos:

- Computadora portátil Dolphin (el terminal)
- Paquete de batería principal
- Documentación de Producto

*Nota: si ha comprado accesorios para sus terminales, compruebe que también estén incluidos en el pedido.*

Asegúrese de conservar el embalaje original en caso de que deba devolver la terminal Dolphin para ser reparada.

# *Modelos 99EX/99GX*

Los terminales de los modelos Dolphin 99EX y 99GX han sido diseñados para utilizarse con el paquete de baterías estándar modelo 99EX-BTSC (Polímero de litio de 3.7 V, 11,3 vatios/hora) y con el paquete de baterías extendidas 99EX-BTEC (Ion de litio de 3,7 V, 18,5 vatios/hora) fabricados por Honeywell International Inc.

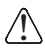

*Los terminales de los modelos Dolphin 99EX y 99GX no* ! *están diseñados para uso en ubicaciones de riesgo.*

#### *Panel anterior y lateral*

*Nota: Este modelo de Dolphin puede diferir de los modelos de la ilustración. No obstante, las características descritas son estándar para todos los modelos 99EX/99GX.*

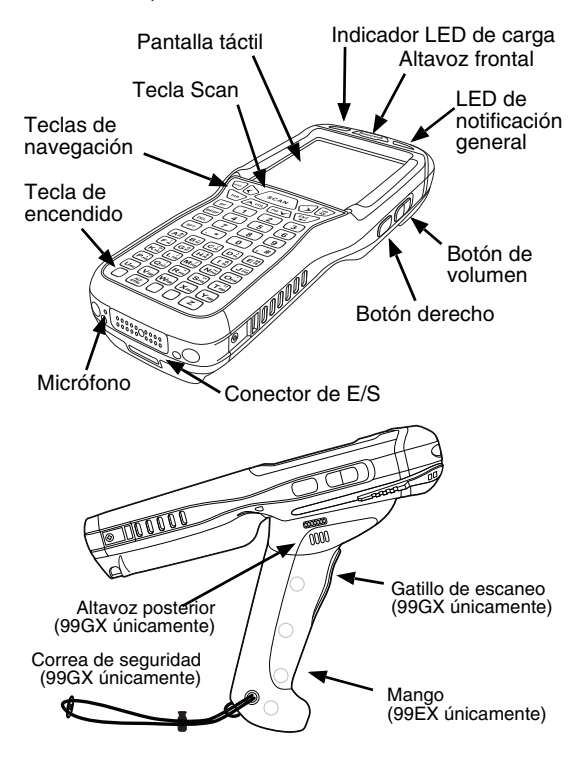

### *Panel posterior*

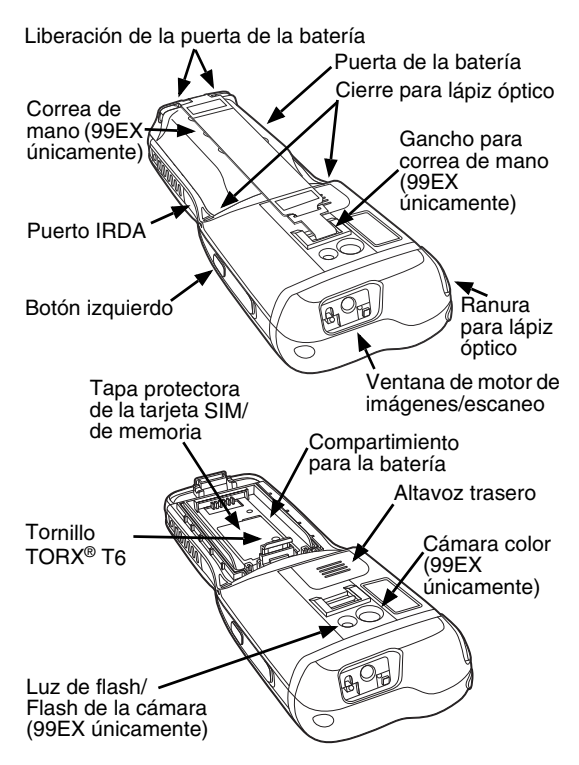

#### *Teclados disponibles*

*Nota: La función de luz de flash ( i ) está deshabilitada en todos los modelos 99GX.*

#### *Teclado alfanumérico de 34 teclas*

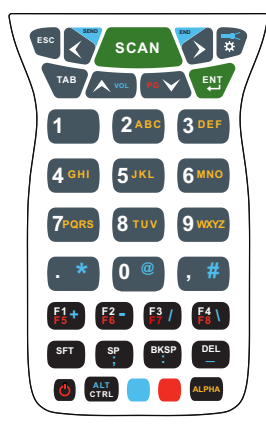

*Teclado numérico de 34 teclas (calculadora)*

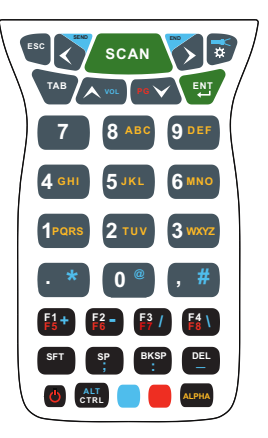

#### *Teclado alfanumérico de 43 teclas*

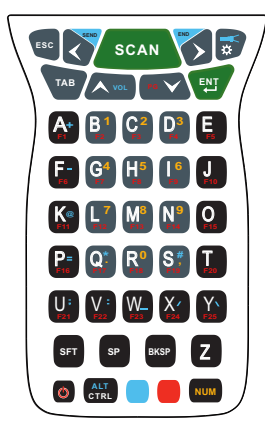

#### *Teclado alfanumérico completo de 55 teclas*

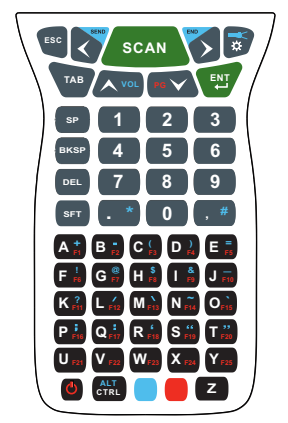

### *Colocación de la batería principal*

Los modelos 99EX/99GX se envían con la batería en un embalaje separado del terminal. Siga los pasos a continuación para instalar la batería principal. Para obtener información sobre cómo extraer la batería, [consulte la página 7](#page-8-0).

- 1. Libere el gancho que fija la correa de mano al panel posterior del terminal (99EX únicamente).
- 2. Extraiga la puerta de la batería levantando las lengüetas que sujetan la puerta cerca de la base del terminal.
- 3. Inserte la batería en el compartimiento destinado para ella.

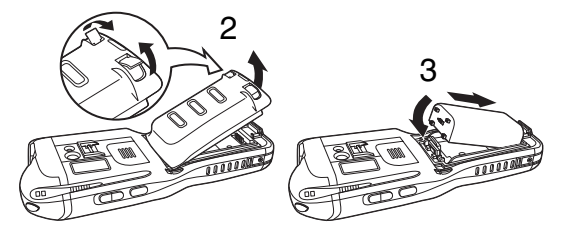

- 4. Vuelva a colocar la puerta de la batería. Presione hasta encajar las lengüetas de la puerta. La puerta de la batería debe estar instalada antes de encender la unidad.
- 5. Vuelva a sujetar la correa de mano (99EX únicamente).

6. Conecte el terminal a uno de los periféricos de carga de la serie 99EX para cargar la batería principal.

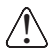

*Se recomienda usar baterías de polímero de litio o de ión de litio de Honeywell. El uso de baterías no fabricadas por Honeywell puede provocar daños que no cubre la garantía.* 

### <span id="page-8-0"></span>*Extracción de la batería principal*

Al extraer una batería del terminal, coloque el dispositivo en [Modo de suspensión \(consulte la página 10\)](#page-11-0) antes de quitar la puerta de la batería. Una vez retirada la puerta de la batería, **espere como mínimo 3 segundos** antes de extraer la batería principal. Este proceso permite que el dispositivo se desactive adecuadamente y mantenga la memoria durante el cambio de batería.

#### *Notificación de error de batería*

Si el terminal muestra los siguientes indicadores, reemplace la batería por un paquete de baterías nuevo de Honeywell.

- aparece en la barra Título (Title) en la parte superior de la pantalla de panel táctil.
- El LED de notificación general parpadea en rojo.
- Aparece una notificación en la barra Título (Title) en la parte inferior de la pantalla táctil.

### *Uso y eliminación del paquete de baterías*

Las siguientes son pautas generales para el uso y la eliminación de baterías en condiciones seguras:

- No desarme, abra, aplaste, doble, deforme, agujeree ni despedace.
- No modifique ni rediseñe, ni intente insertar objetos extraños en la batería; no la sumeria ni exponga al agua ni a otros líquidos, ni exponga al fuego, ni a ambientes susceptibles a explosiones y a otros peligros.
- El uso inadecuado de la batería puede ocasionar incendios, explosiones u otros riesgos.
- Se recomienda usar baterías de polímero de litio o de ión de litio de Honeywell. El uso de baterías de cualquier otra marca puede constituir un riesgo personal para el usuario.
- Sólo use la batería en el sistema para el que se haya especificado. No use las baterías de ninguna otra manera que no sea la del empleo en terminales y periféricos Dolphin.
- Sólo use la batería con un sistema de carga que haya sido calificado con el sistema conforme a la norma IEEE-Std-1725-2006. El uso de una batería o cargador no calificados puede presentar riesgos de incendio, explosión, derrame u otros peligros.
- Reemplace la batería sólo por otra que haya sido calificada con el sistema conforme a la norma IEEE-Std-1725-2006. El uso de una batería no calificada puede presentar riesgos de incendio, explosión, derrame u otros peligros.
- Reemplace baterías dañadas inmediatamente; usar una batería dañada podría perjudicar el terminal Dolphin.
- No arroje nunca baterías usadas a la basura. Deshágase rápidamente de las baterías usadas conforme a las reglamentaciones locales.
- No conecte las baterías en cortocircuito ni las arroje al fuego; pueden explotar y causar lesiones personales severas. No permita que objetos conductores metálicos entren en contacto con los contactos terminales de la batería.
- Si observa que la batería Honeywell suministrada se encuentra dañada físicamente, envíela a Honeywell International Inc. o a un centro de servicio autorizado para su control. Consulte [Soporte](#page-26-0), [en página 25.](#page-26-0)
- Evite que se caiga el terminal o la batería. Si el terminal o la batería se cayera, especialmente sobre una superficie dura, y el usuario presume que se ha dañado, envíe el producto a Honeywell International Inc. o a un centro de servicio autorizado para su control. Consulte [Soporte](#page-26-0), [en página 25.](#page-26-0)
- Si no sabe con certeza si una batería o el cargador funcionan correctamente, envíelos a Honeywell International Inc. o a un centro de servicio autorizado para que los inspeccionen.
- Una descarga excesiva puede disminuir el rendimiento de la batería. Recargue la batería cuando el terminal indique nivel bajo de energía en la batería.
- Aunque las baterías se pueden recargar muchas veces, su vida útil es limitada. Reemplácelas cuando no puedan mantener una carga adecuada.

### <span id="page-11-0"></span>*Modo de suspensión*

El terminal se coloca en el modo de suspensión [automáticamente cuando el terminal está inactivo durante](http://www.honeywellaidc.com)  un período programado. Puede programar ese período en la ficha Funciones avanzadas (Advance) de la Configuración del sistema de energía (Power System Setting). Para obtener información adicional, consulte la Guía del usuario de Dolphin 99EX/99GX en el sitio Web www.honeywellaidc.com.

Para colocar el terminal manualmente en el modo de suspensión, presione la tecla de encendido (+) y la pantalla se apagará.

Para salir del modo de suspensión, presione la tecla de

encendido **O** o la tecla SCAN scan.

*Nota: siempre debe poner el terminal en Modo de Suspensión antes de retirar la puerta de la batería. Para obtener información sobre cómo extraer la batería, [consulte la](#page-8-0)  [página 7](#page-8-0).*

## *Cómo cargar el dispositivo Dolphin*

Los terminales de los modelos Dolphin 99EX y 99GX están diseñados para usarse con los siguientes cables y dispositivos cargadores 99EX:

99EX-HB, 99EX-EHB, 99EX-MB, 99EX-NB, 99EX-CB, 99EX-DEX, 99EX-RS232, 99EX-USB, 99EX-MC y 99EX-USBH.

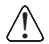

*¡Advertencia! Los periféricos cargadores Dolphin no están diseñados para usarse en ubicaciones de riesgo.* 

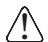

*Asegúrese de que todos los componentes estén secos antes de conectar los terminales y las baterías con los dispositivos periféricos. La conexión de componentes húmedos puede provocar daños no amparados por la garantía.*

Conecte el terminal a uno de los periféricos de carga de la serie 99EX para cargar la batería principal.

El tiempo de carga de la batería principal es de 4 horas para baterías estándar y de 6 horas para las extendidas. Honeywell recomienda cargar el terminal Dolphin durante 24 horas como mínimo antes del primer uso, para asegurar que la batería de respaldo interna se cargue totalmente.

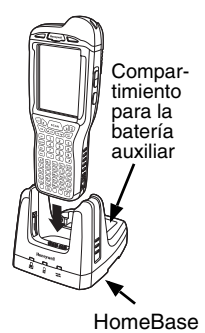

# *HomeBase (Modelo 99EX-HB)*

El cargador 99EX-HB ha sido diseñado para utilizarse con el paquete de baterías estándar modelo 99EX-BTSC (polímero de litio de 3,7 V, 11,3 vatios/hora) y con el paquete de baterías extendidas 99EX-BTEC (ión de litio de 3,7 V, 18,5 vatios/hora) fabricados por Honeywell International Inc. y con los terminales Dolphin modelos 99EX o 99GX. Use sólo fuentes de alimentación homologadas UL, que hayan sido calificadas por Honeywell con una salida nominal de 12 VCC, y 3 Amp con el dispositivo.

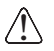

*¡Advertencia! El producto HomeBase no está diseñado para usarse en ubicaciones de riesgo.* 

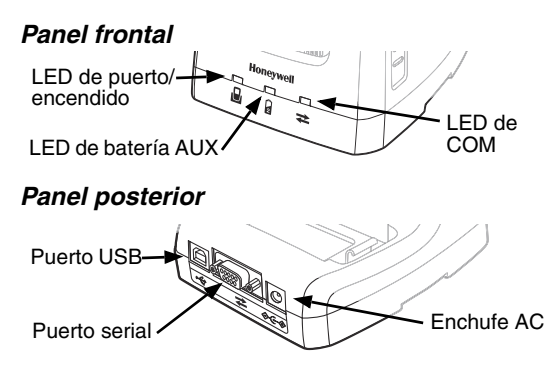

#### *Indicadores LED de HomeBase*

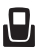

Rojo HomeBase está encendido pero no hay ningún terminal colocado en la base.

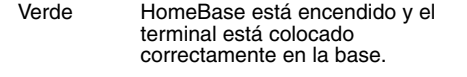

- Anaranjado La batería auxiliar se está cargando. IJ
	- Verde La batería auxiliar ha terminado de cargarse y está lista para ser utilizada.
		- Rojo Parpadeo La temperatura interna de la batería auxiliar es muy alta o hay un error de batería. Cargue la batería auxiliar en un entorno con menor temperatura o reemplace la batería con una batería Honeywell de ión de litio o polímero de litio.

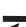

#### **Comunicación del puerto serial**

- Rojo Los datos seriales se están enviando desde el dispositivo anfitrión hacia la base.
- Verde Los datos seriales se están enviando desde la base hacia el dispositivo anfitrión.
- Anaranjado Los datos seriales se están enviando hacia ambas direcciones simultáneamente.

#### **Comunicación del puerto USB**

Verde Se ha establecido una conexión USB con la estación de trabajo anfitriona.

# *Cables de carga y comunicación*

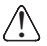

*¡Advertencia! Los cables de comunicación/cargadoreas no están diseñados para usarse en ubicaciones de riesgo.* 

Use sólo fuentes de alimentación homologadas UL, que hayan sido calificadas por Honeywell con una salida nominal de 5 VAC, y 3 Amp con el dispositivo.

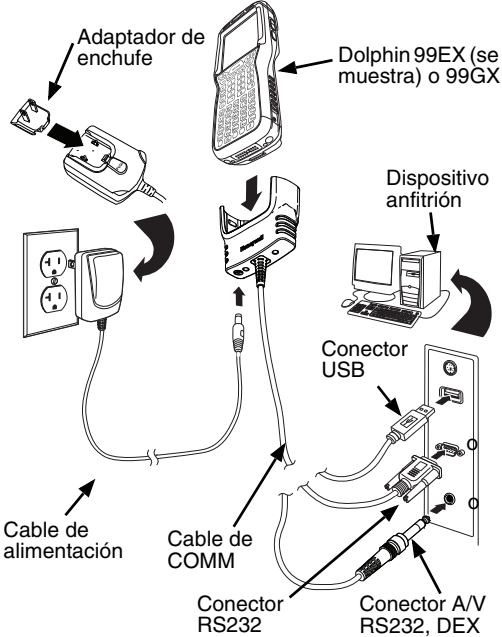

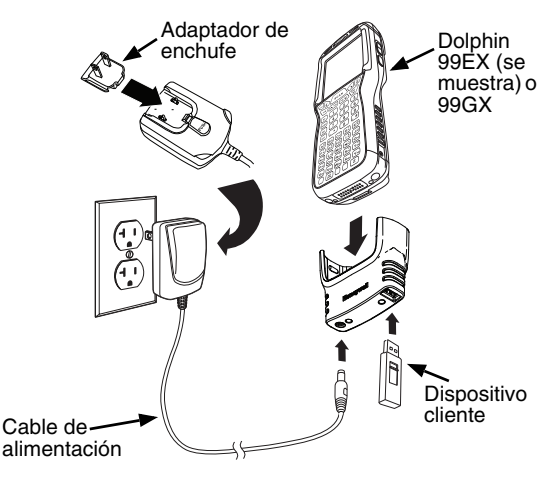

#### *Indicadores LED*

Hay dos diodos de emisión de luz (LED) ubicados a la derecha y a la izquierda del logotipo de Honeywell arriba de la pantalla LCD.

El LED de notificación general (a la derecha) parpadea y se ilumina durante los reinicios, los procesos de escaneo e imagen y al tomar una fotografía. Este LED se puede programar mediante varias aplicaciones de software.

El LED indicador de carga (a la izquierda) se ilumina cuando se activa la aplicación Power Tools **BattMon** y el dispositivo se encuentra en carga de CA. Para obtener información, consulte la *Guía del Usuario de Dolphin Power Tools* para Windows Embedded Handheld 6.5.

#### *Indicador del estado de la batería*

El estado de la batería del dispositivo Dolphin se indica en la parte superior de la pantalla táctil, en la Barra de títulos.

- La batería se está cargando. La terminal está usando una fuente de energía externa.
- **ITT** La batería tiene carga completa.
- **La** batería tiene carga alta.
- Œ La batería tiene carga media.
- La batería tiene carga baja.
- La batería tiene carga muy baja. Cargue la  $\mathbf{C}$ batería.
- Se produjo un error de batería. Reemplace 8. la batería principal con una nueva batería Honeywell de polímero de litio o de ión de litio.

# *Comunicación*

Para sincronizar datos (por ejemplo, correo electrónico, contactos y calendario) entre el terminal y la estación de trabajo anfitriona (PC):

- 1. Su PC debe tener instalado el software ActiveSync® (versión 4.5 o posterior) o el Centro de Dispositivos de Windows® Mobile (WDMC). Puede descargar la versión más actual de ActiveSync o WDMC desde el sitio web de [Microsoft](http://go.microsoft.com/fwlink/?LinkId=147001)  (http://go.microsoft.com/fwlink/?LinkId=147001).
	- *Nota: no los terminales Dolphin se envían con ActiveSync ya instalado. ActiveSync en el terminal Dolphin funciona con WDMC en PC con Windows Vista o Windows 7 y con ActiveSync en PC con Windows XP.*
- 2. La terminal Dolphin y el PC deben estar configurados para el mismo tipo de comunicación.
- 3. Conecte el terminal al PC (usando un dispositivo periférico Dolphin) para iniciar la comunicación.

Para obtener información adicional sobre ActiveSync o el Centro de Dispositivos de Windows Mobile visite el sitio [www.microsoft.com](http://go.microsoft.com/fwlink/?LinkId=147001).

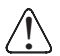

*Se recomienda el uso de periféricos, cables de alimentación y adaptadores de energía de Honeywell. Si se usan periféricos, cables o adaptadores de energía de otras marcas, es posible que se produzcan daños que no están cubiertos por la garantía.*

### *Actualizaciones de software*

Comuníquese con un representante de soporte técnico de Honeywell para obtener información sobre las actualizaciones de software disponibles para su terminal Dolphin. [consulte Soporte en la página 25.](#page-26-0)

## *Instalación de la tarjeta de memoria*

*Nota: formatee todas las tarjetas SD antes del primer uso.*

1. Presione la tecla de encendido

 para poner la terminal en modo de suspensión.

- 2. Libere el gancho de la correa de mano cerca del altavoz en el panel posterior del terminal (modelos 99EX únicamente).
- 3. Quite la puerta de la batería.
- 4. **Espere como mínimo 3 segundos** y después retire la batería.
- 5. Quite el tornillo TORX T6 que mantiene cerrada la tapa de protección.
- 6. Levante la esquina inferior derecha de la tapa para acceder al receptáculo de la tarieta de memoria.
- 7. Destrabe la tapa de acceso al receptáculo deslizando la tapa en dirección opuesta al puerto IrDA del terminal.
- 8. Levante la tapa para dejar expuesto el receptáculo.
- 9. Inserte la tarjeta microSD o micro SDHC en el receptáculo.

*Nota: verifique que la interfaz de la tarjeta de memoria esté conectada con la interfaz del receptáculo; haga coincidir la muesca de la tarjeta con la muesca del receptáculo.*

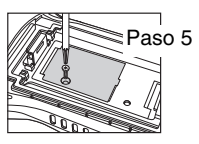

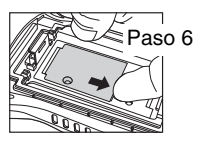

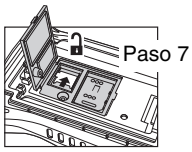

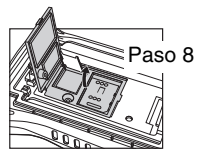

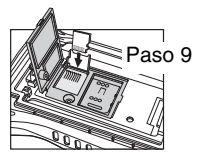

- 10. Cierre y trabe la tapa de acceso.
- 11. Cierre la tapa protectora sobre el receptáculo de la tarjeta de memoria. Inserte y ajuste el tornillo TORX T6 para mantener la tapa cerrada.
- 12. Instale la batería y la puerta de la batería. Vuelva a fijar la correa de mano al terminal (modelos 99EX únicamente).
- 13. Pulse la tecla de encendido o la tecla SCAN para activar la terminal.

*Nota: formatee todas las tarjetas SD antes del primer uso.*

#### *Instalación de la tarjeta SIM*

1. Presione la tecla de encendido

**D** para poner el terminal en modo de suspensión.

- 2. Libere el gancho de la correa de mano cerca del altavoz en el panel posterior del terminal (modelos 99EX únicamente).
- 3. Quite la puerta de la batería.
- 4. **Espere como mínimo 3 segundos** y después retire la batería.
- 5. Quite el tornillo TORX T6 que mantiene cerrada la tapa de protección.
- 6. Levante la esquina inferior derecha de la tapa para acceder al receptáculo de la tarjeta SIM.

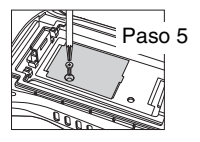

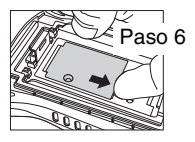

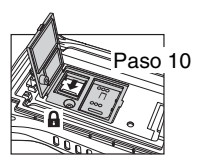

- 7. Destrabe la tapa de acceso al receptáculo deslizando la tapa en dirección opuesta al puerto IrDA del terminal.
	- *Nota: no introduzca objetos punzantes en la ranura de la tapa de la tarjeta SIM. Ese tipo de objetos puede producir daños en componentes electrónicos sensibles.*
- 8. Levante la tapa para dejar expuesto el receptáculo.
- 9. Inserte la tarjeta SIM en el receptáculo.
	- *Nota: verifique que la interfaz de la tarjeta esté conectada con el interfaz de la tarjeta SIM del receptáculo; haga coincidir el ángulo biselado de la tarjeta con el ángulo biselado del receptáculo.*
- 10. Cierre y trabe la tapa de acceso.
- 11. Cierre la tapa protectora sobre el receptáculo de la tarjeta de memoria. Inserte y ajuste el tornillo TORX T6 para mantener la tapa cerrada.
- 12. Instale la batería y la puerta de la batería (modelos 99EX únicamente).
- 13. Pulse la tecla de encendido o la tecla SCAN para activar la terminal.

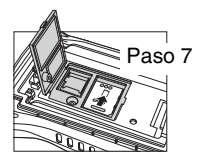

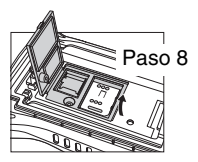

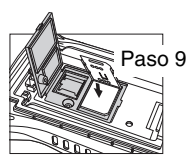

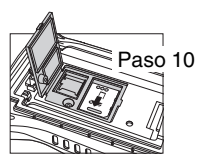

#### *Uso del motor para escanear imágenes*

- 1. Toque los símbolos  $\bigoplus$  > Demos  $\bigoplus$  > Scan **Demo**  $\|$
- 2. Apunte el terminal Dolphin hacia el código de barras.

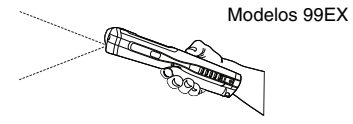

Modelos 99GX

- 3. Para proyectar el haz de encuadre o patrón, pulse y mantenga presionado uno de los siguientes:
	- el gatillo (modelos 99GX únicamente),
	- la tecla SCAN (todos los modelos) o
	- uno de los botones laterales del terminal (todos los modelos).
- 4. Se encenderá un indicador LED rojo.
- 5. Centre el haz de encuadre sobre el código de barras; [consulte Opciones de encuadre en la página 22.](#page-23-0)
- 6. Cuando el código de barras se haya decodificado correctamente, la luz del LED se volverá verde y el terminal emitirá un sonido.
- 7. La información del código de barras se ingresa en la aplicación que esté en uso.

#### <span id="page-23-0"></span>*Opciones de encuadre*

#### *Patrón con apuntador de alta visibilidad rojo N5603*

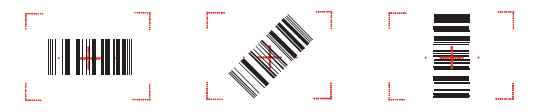

*Haz de encuadre verde N5600*  **Código de barras lineal**

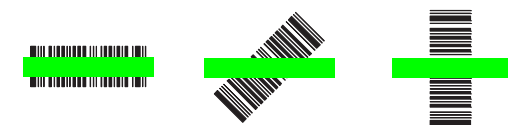

**Símbolo de matriz 2D**

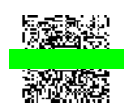

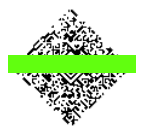

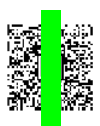

### *Uso de la cámara color*

*Nota: La siguiente función no es compatible en los modelos 99GX.*

- 1. Toque los símbolos **(B)** > **Demos Camera P Demo** .
- 2. Ajuste la configuración de la cámara con el menú ubicado en la parte superior de la pantalla.

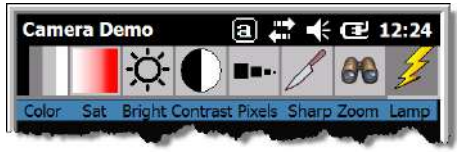

- 3. Apunte el lente de la cámara del terminal hacia el objeto que desea capturar. El lente de la cámara se encuentra en el panel posterior del terminal.
- 4. Centre el objeto en la pantalla táctil.
- 5. Presione la tecla ENT **ELACCE**. El LED rojo del terminal se ilumina mientras se toma la fotografía.
- *Nota: toque la flecha verde* **para** *revisar o editar las fotografías.*

*Toque el cuadro verde* <u>Joara</u> *salir de la pantalla de revisión/ edición de fotografías.*

Lente de la Flash de la cámara cámara

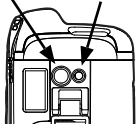

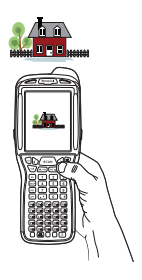

## *Reinicio parcial (inicio en caliente)*

El reinicio parcial permite volver a iniciar el dispositivo sin perder los objetos creados en la memoria RAM.

- 1. Mantenga pulsadas las teclas CTRL  $\frac{d\mathbf{H}}{d\mathbf{H}}$  + ESC durante aproximadamente 5 segundos.
- 2. Los LED de decodificación y exploración parpadean durante aproximadamente tres segundos mientras se reinicia el terminal.
- 3. Una vez completado el reinicio, aparece la pantalla Hoy (Today).

# *Reinicio total (inicio en frío)*

El reinicio total permite reiniciar el dispositivo y cierra todas las aplicaciones abiertas que se estén ejecutando en la memoria RAM en el momento de reiniciar.

- 1. Mantenga pulsadas las teclas CTRL  $\frac{ATT}{C}$  + ESC  $\frac{ESC}{C}$ durante aproximadamente 5 segundos.
- 2. Los LED de decodificación y escaneo parpadean durante aproximadamente 3 segundos.
- 3. Se reiniciará el terminal.

## *Reinicio de fábrica*

Para obtener información sobre cómo realizar un restablecimiento de fábrica (arranque limpio), consulte la guía del usuario.

#### <span id="page-26-0"></span>*Soporte*

Para buscar en nuestra base de conocimiento una solución o conectarse con el portal de Servicio técnico e informar sobre un problema, vaya a www.hsmcontactsupport.com.

#### *Documentación para el usuario*

[Puede acceder a la guía del usuario y a otros documentos](http://www.honeywellaidc.com)  [en](http://www.honeywellaidc.com) www.honeywellaidc.com.

### *Garantía limitada*

Para obtener información sobre la garantía, visite www.honeywellaidc.com y haga clic en **Recursos** > **Garantía**.

#### *Patentes*

Para obtener información sobre la patente, consulte: www.hsmpats.com.

#### **Honeywell** 9680 Old Bailes Road Fort Mill, SC 29707